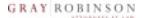

## **How to Login to Citrix**

At the login screen for Citrix, enter your network **User name** and **Password** (the credentials you use to login to the computer at the office).

Click the Log On button.

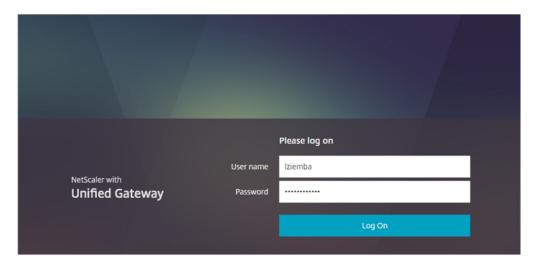

At the *Choose an authentication method* screen, click one of the following buttons:

- a. Send me a Push to get a prompt on your phone or other Duo device
- b. Call Me to get a callback from Duo
- c. **Enter a Passcode** To use this option, click this button, then enter the six digit Duo code provided in the Duo app on your phone. **Note**: *Tap the down arrow by Gray-Robinson in the Duo app to find the code.*

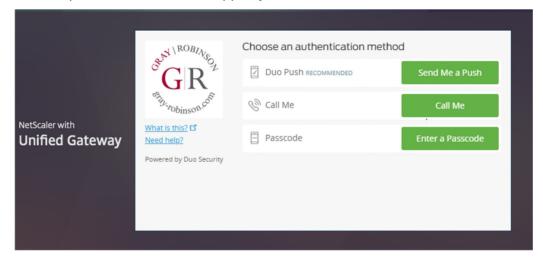